## **Covidence**

## **Transférer des références d'EndNote**

## **Dans EndNote**

- 1. Sélectionnez les références à exporter (toutes ou par bases de données)
- 2. Cliquez sur l'onglet **File** > **Export**
- 3. Dans le menu déroulant « Type » : sélectionnez **XML.**
- 4. Dans le menu déroulant « Output style » : sélectionnez **RefMan (RIS) Export**
- 5. Cliquez sur **Enregistrer**. (Notez où vous sauvegardez le document)

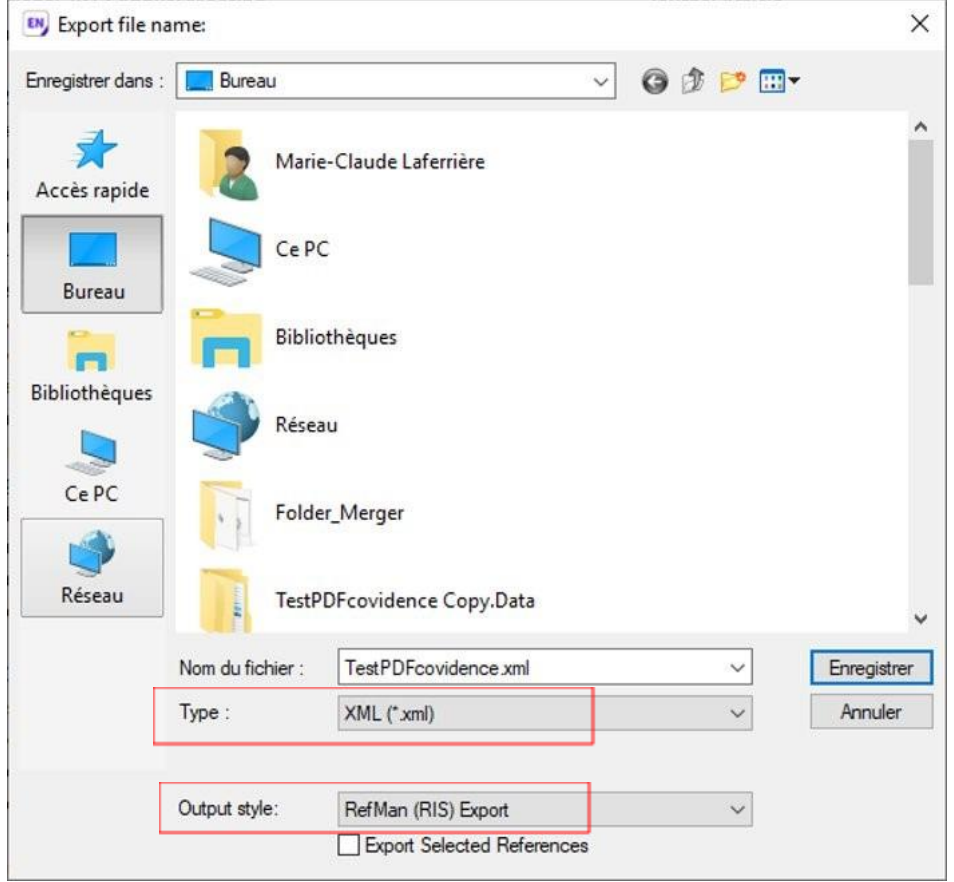

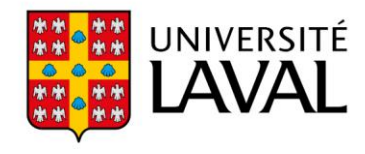

## **Dans Covidence**

- 6. Cliquez sur le titre de la revue systématique
- 7. Cliquez sur **Import**.

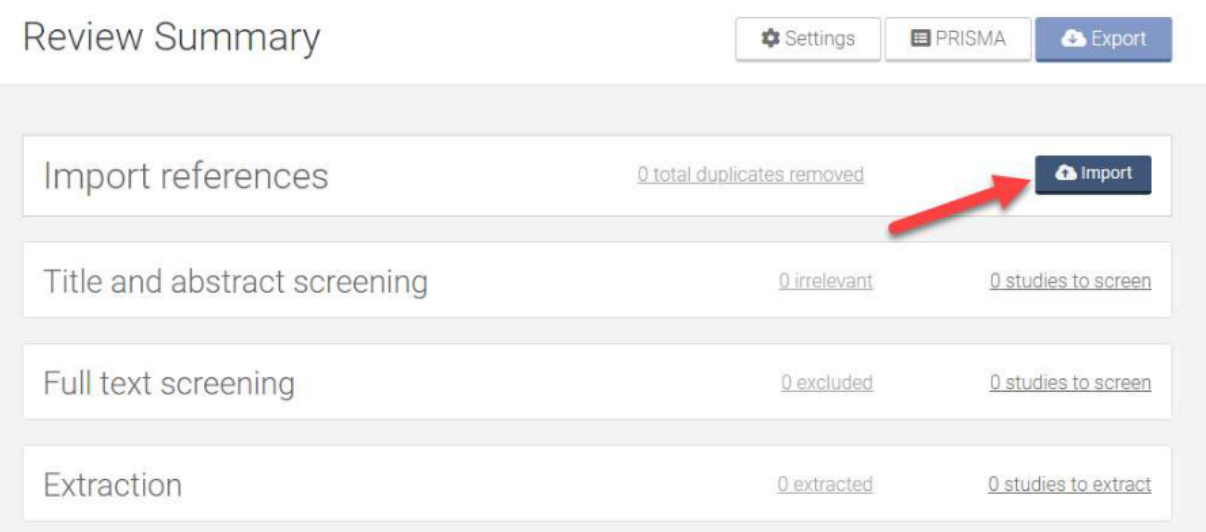

8. Dans le menu déroulant « Import in to », sélectionnez **Screen** (qui correspond à la première étape de tri).

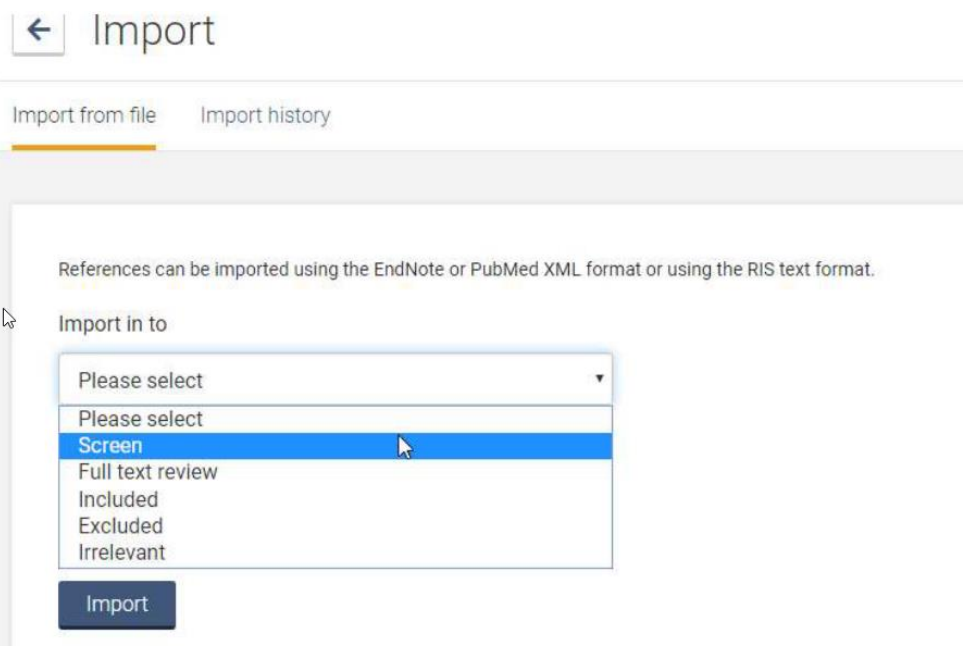

9. Optionnel : vous pouvez importer vos résultats par base de données en mentionnant la source lors de l'importation. Cette option va permettre d'afficher le nombre de résultats par base de données dans le diagramme PRISMA. Dans le menu déroulant "Source (optional)", sélectionnez la source d'où proviennent les résultats.

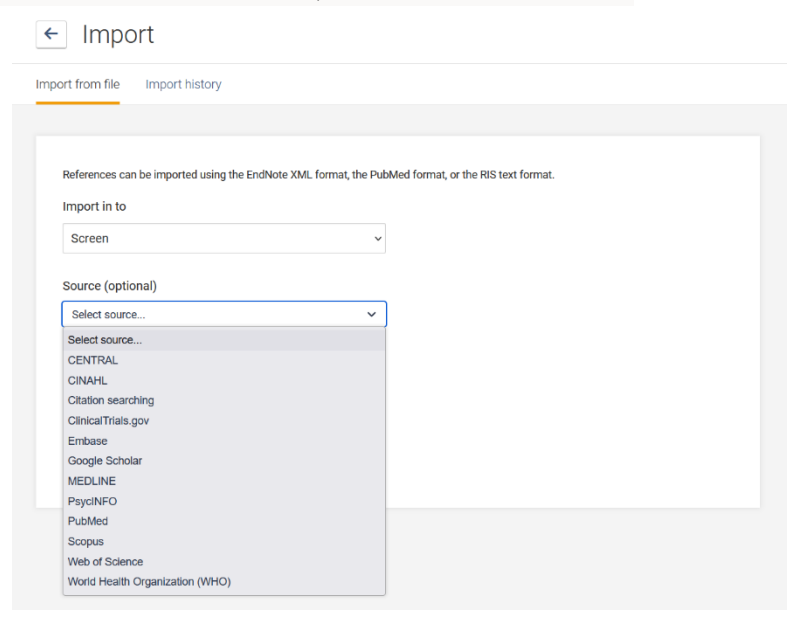

- 10. Cliquez sur **Parcourir** et sélectionnez le fichier .xml à importer.
- 11. Finalement, cliquer sur le bouton **Import**.

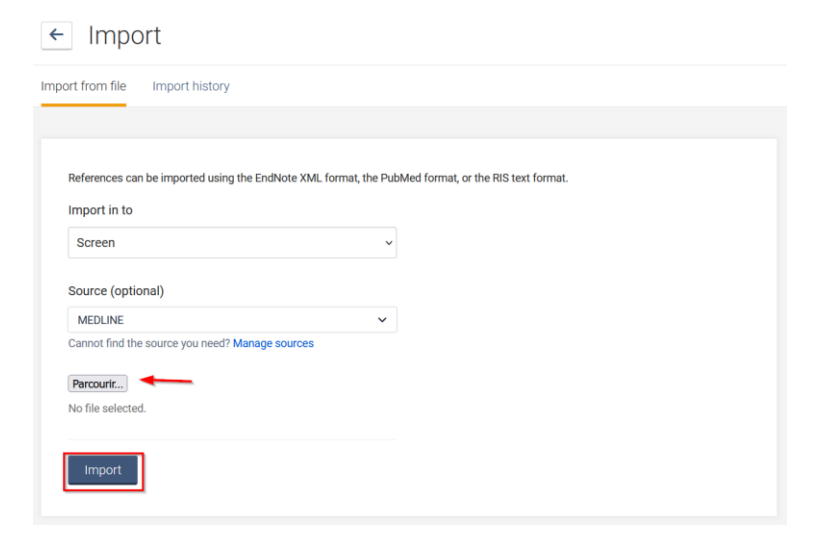

À noter : les doublons sont retirés lors de l'importation. Par conséquent, l'opération peut prendre quelques minutes.